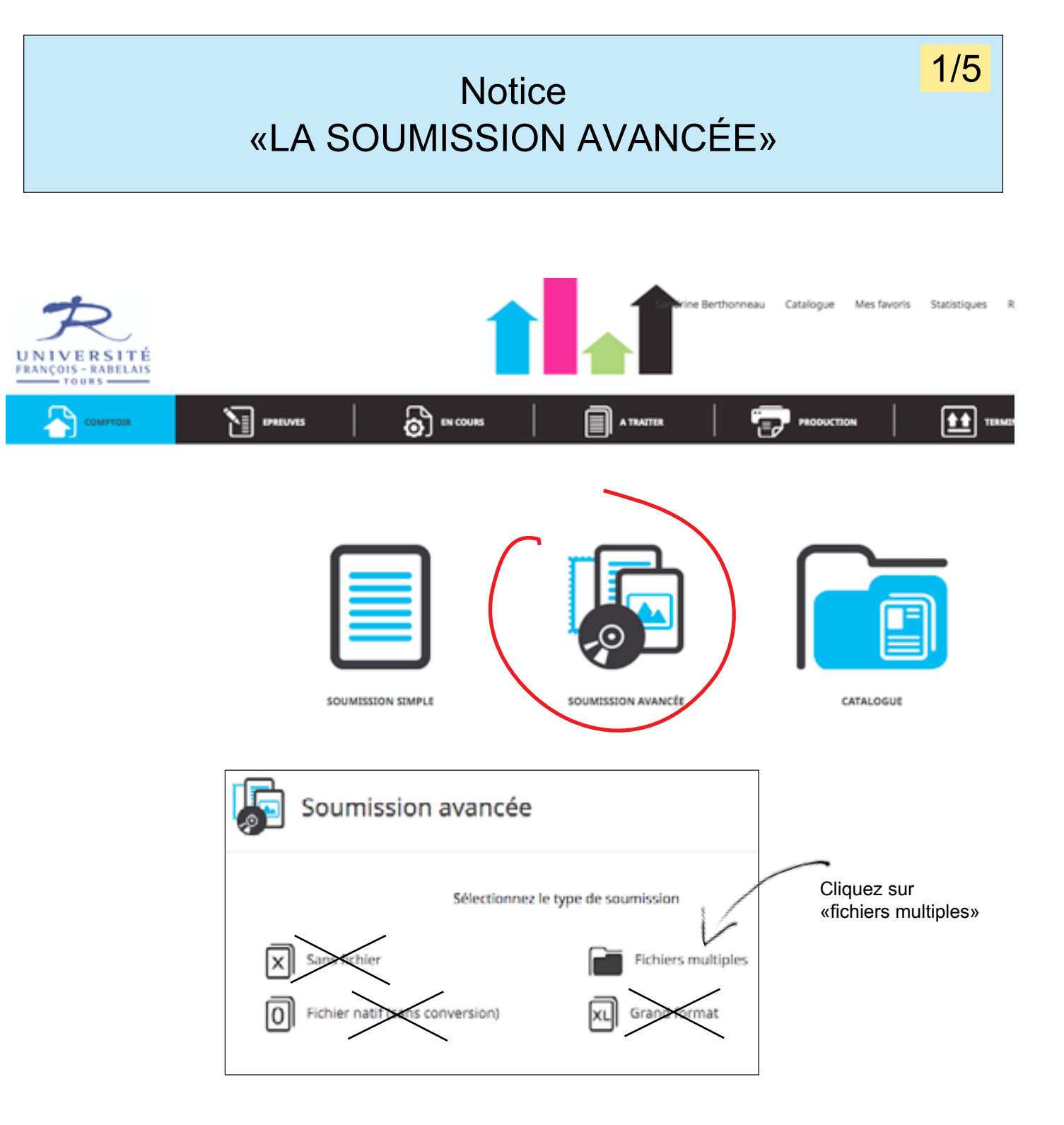

## **Notice** «la soumission avancée»

### **Notice** «la soumission avancée»  $2/5$  3/5

Si besoin est, vous pouvez ajouter ou supprimer des fichiers ;

#### **Ordre d'assemblage :**

Les fichiers seront assemblés dans l'ordre de sélection. Pensez-y lorsque vous ajouter vos fichiers un à un.

Cette fonction permet de soumettre plusieurs documents dans un même dossier. Cette option peut-être

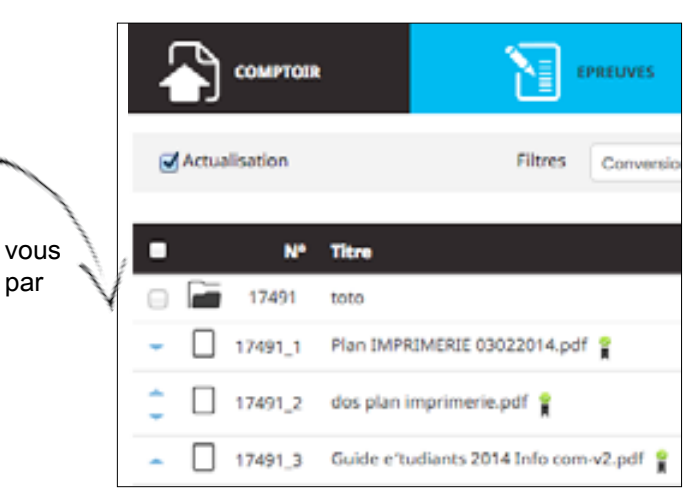

#### **Comment combiner plusieurs pages dans un PDF ?**

#### **Comment soumettre plusieurs documents dans un même dossier ?**

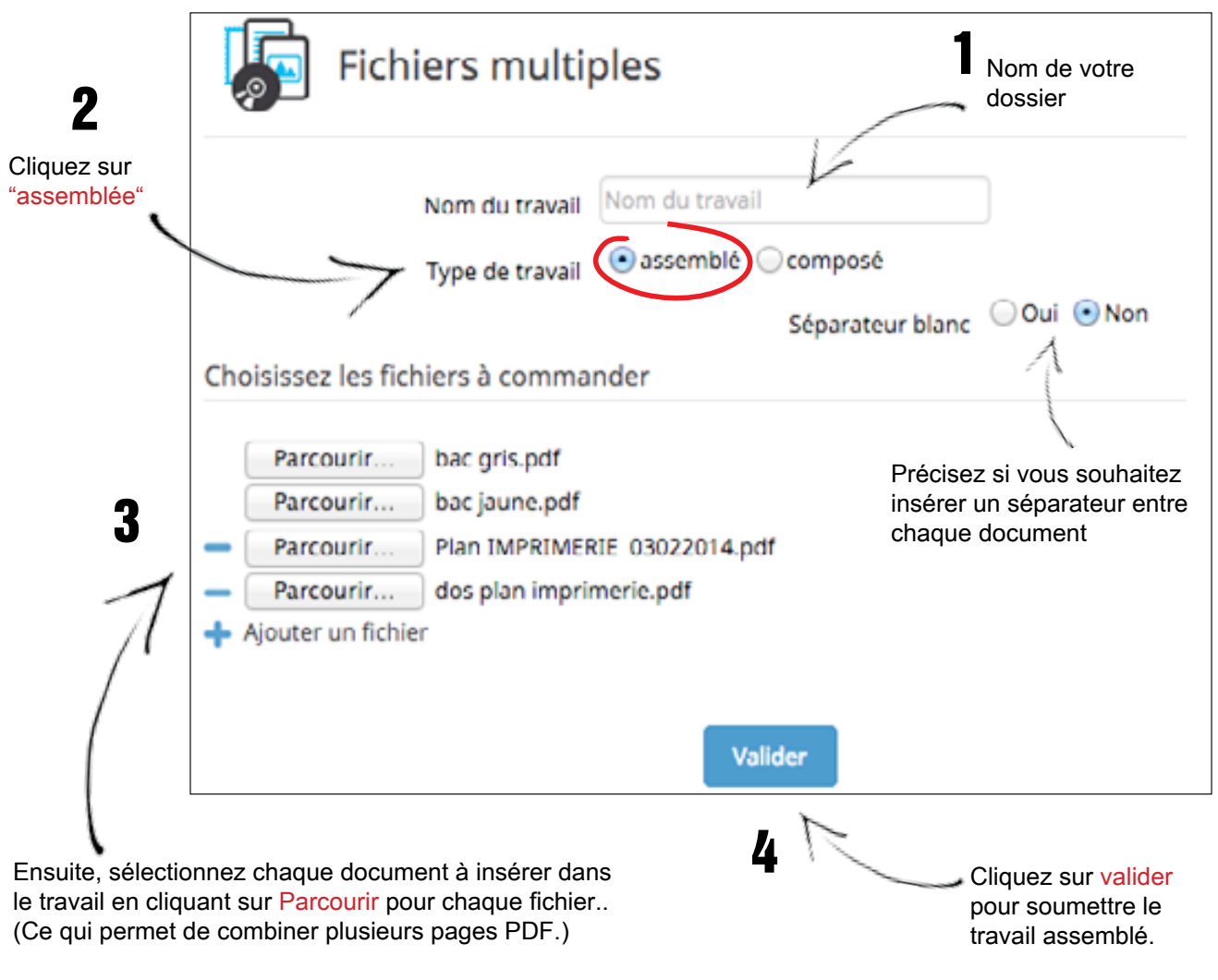

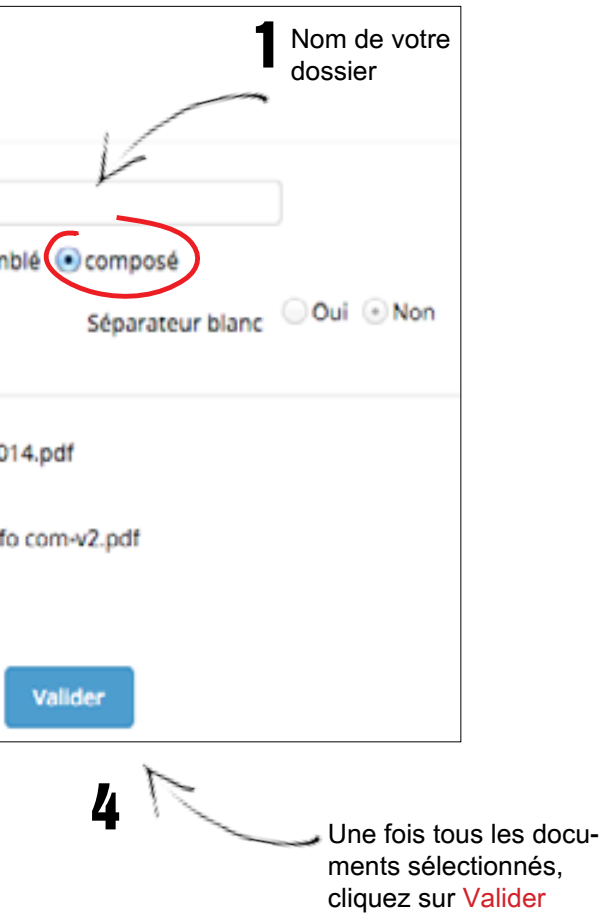

Editer et remplir le bon de commande pour chaque document quand le nb d'expl. est différent. Puis cliquez sur enregistrer 7

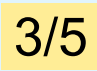

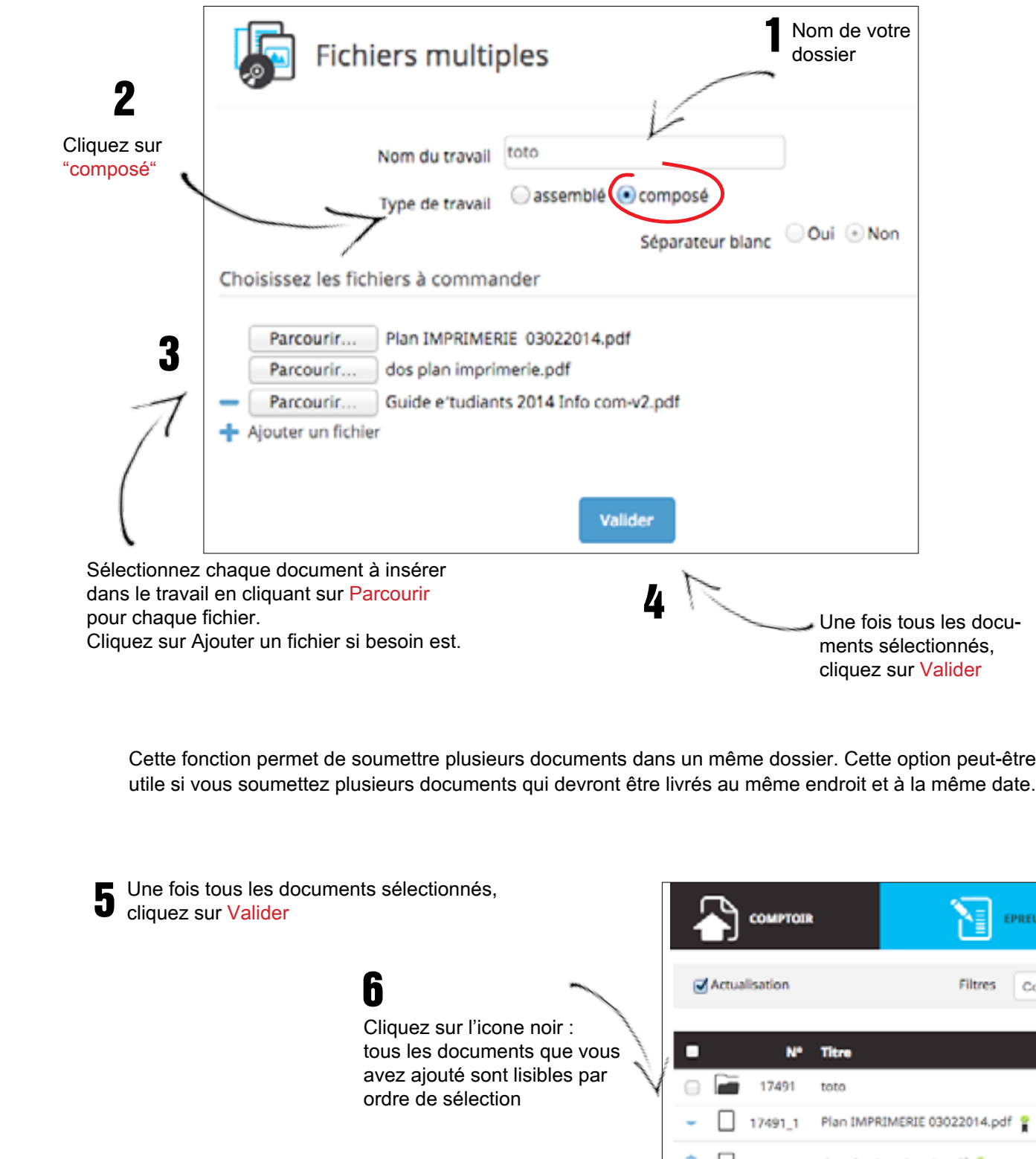

## Notice «la soumission avancée»

Option 1, dans le bon de commande => onglet précisions :

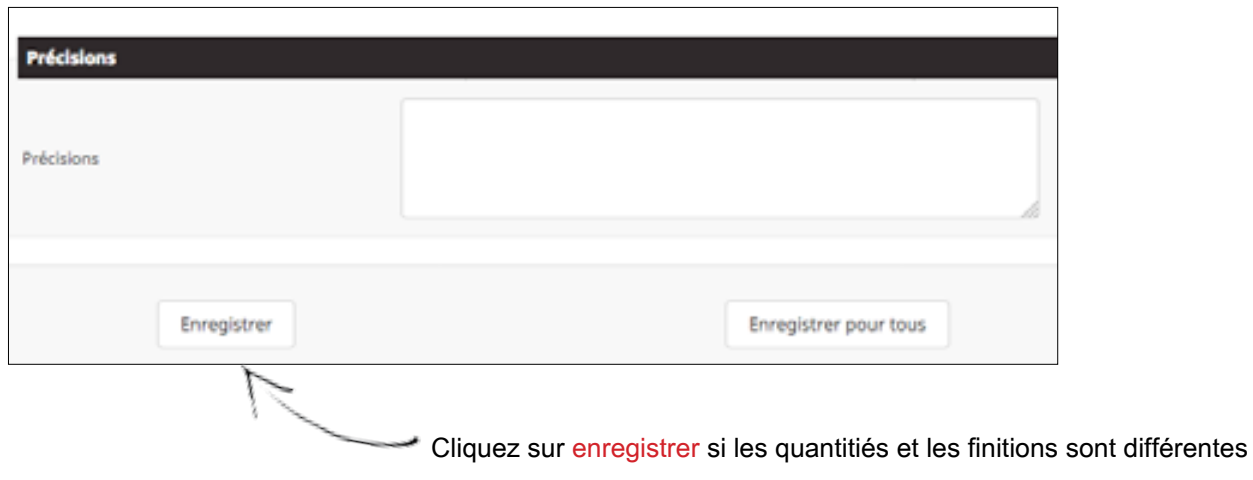

Option 2, dans le bon de commande => onglet précisions :

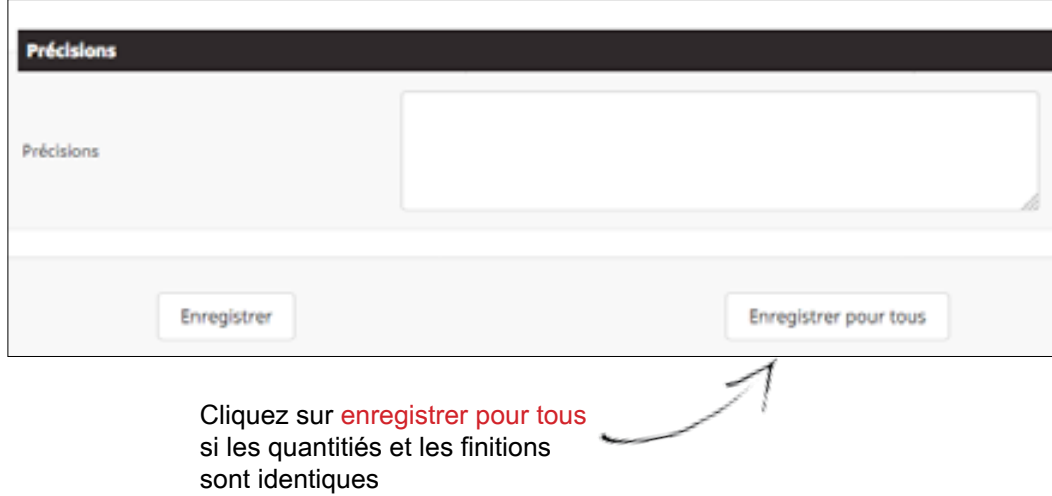

# and the set of the set of the set of the set of the set of the set of the set of the set of the set of the set of the set of the set of the set of the set of the set of the set of the set of the set of the set of the set o

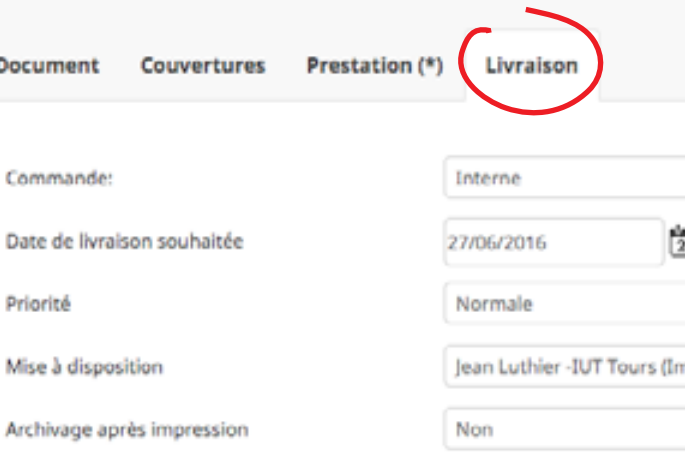

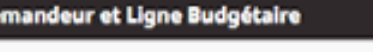

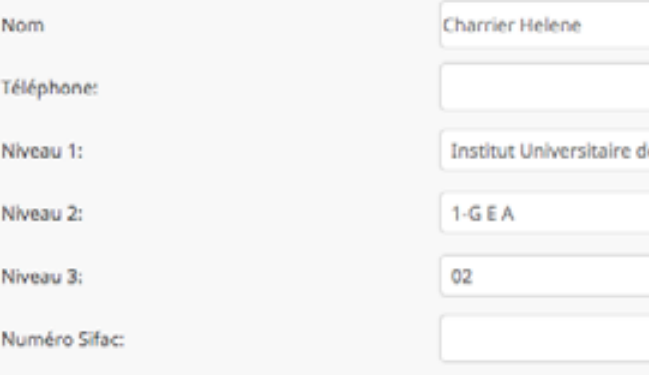

Enregistrer

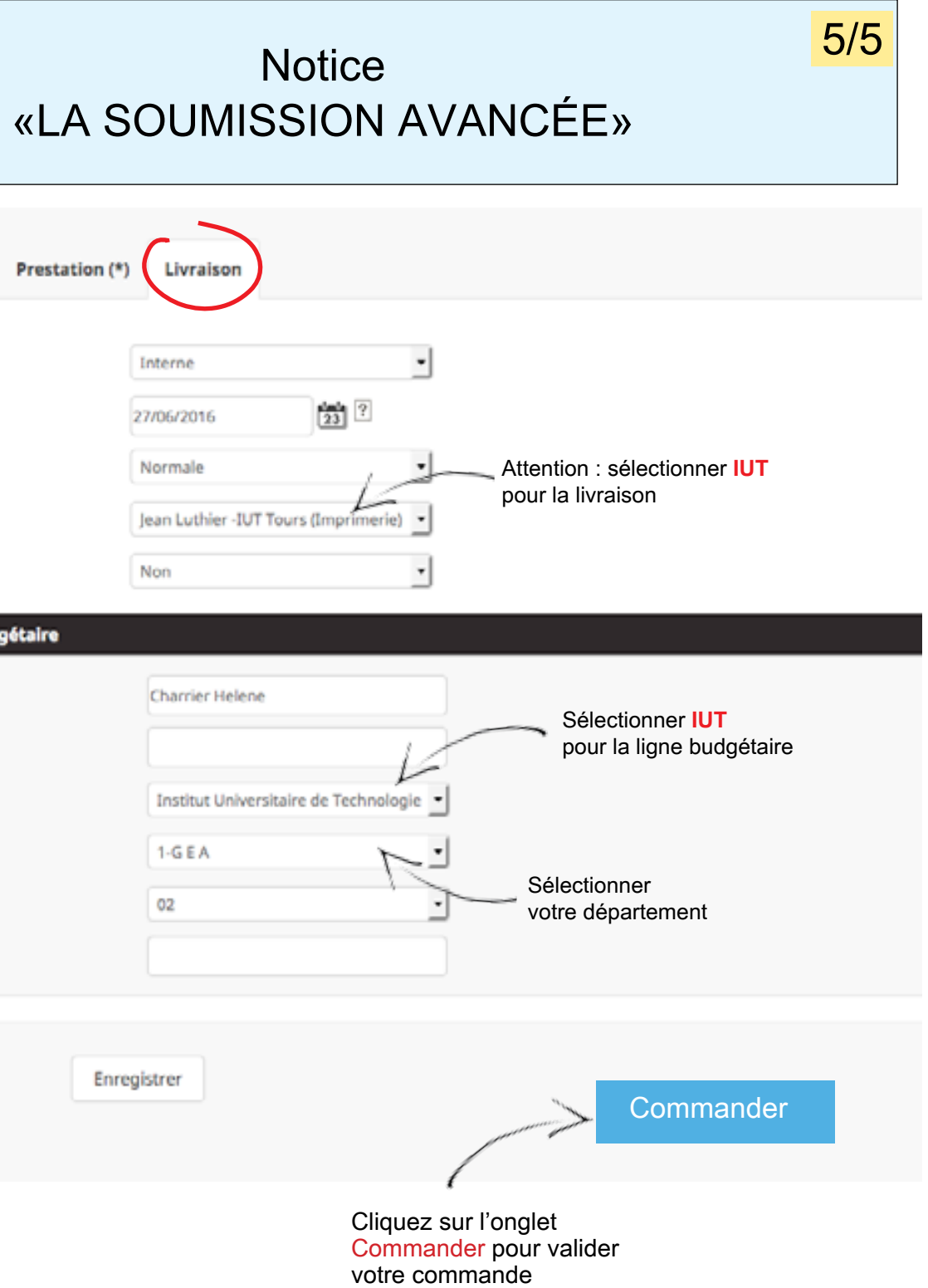